You can now pay your monthly utility bill online!!

The Town of Battle Ground has partnered with PayGov.US to bring you this service.

You can pay using a link on the town website or PayGov's mobile app (search for PAYGOV MOBILE).

Just perform the steps on the following slides to quickly and easily pay with your credit card.

For specific questions about your bill please call the town hall at 765-567-2603.

• *The following slides show how to pay using the town website. For mobile app payments see the last slide.*

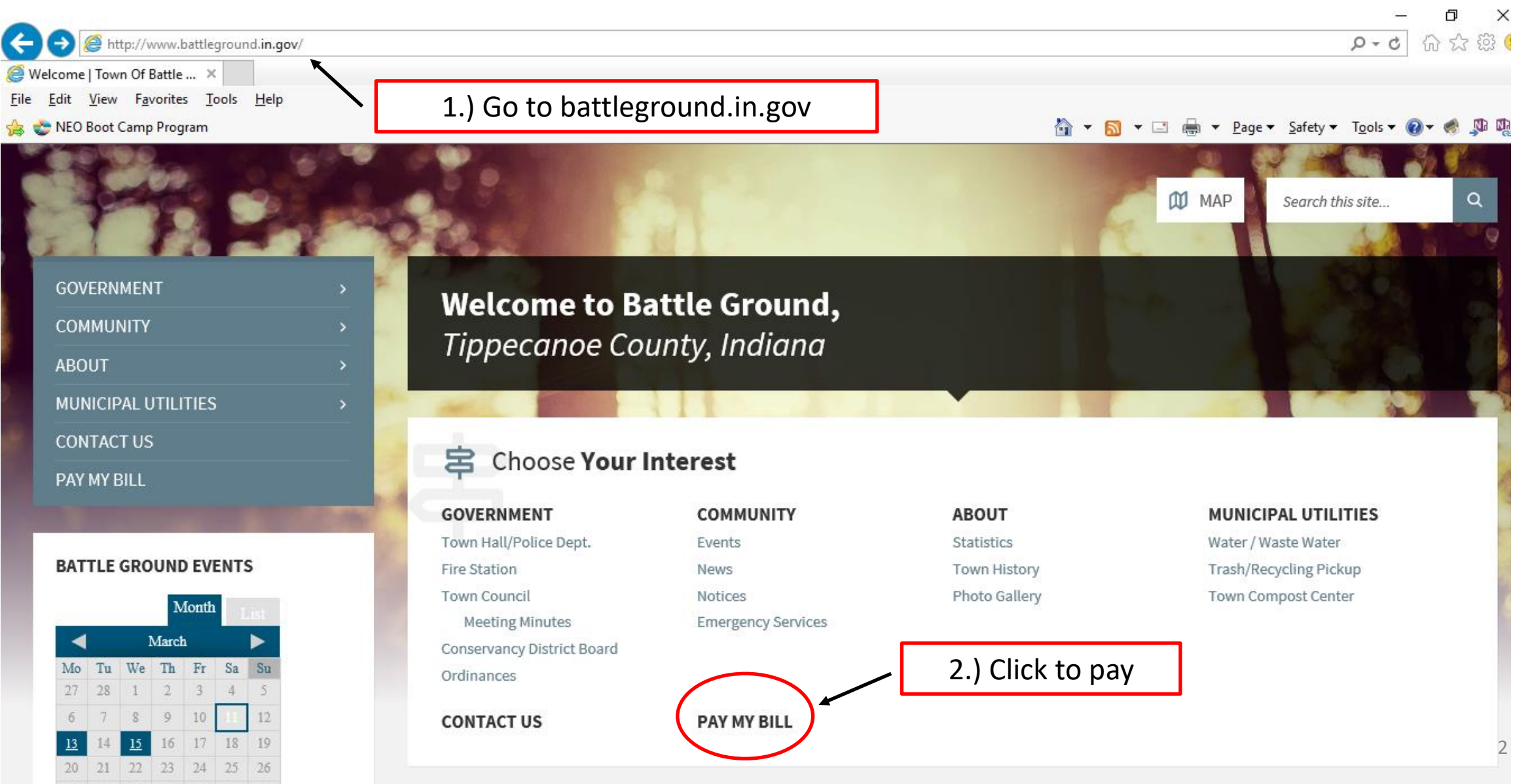

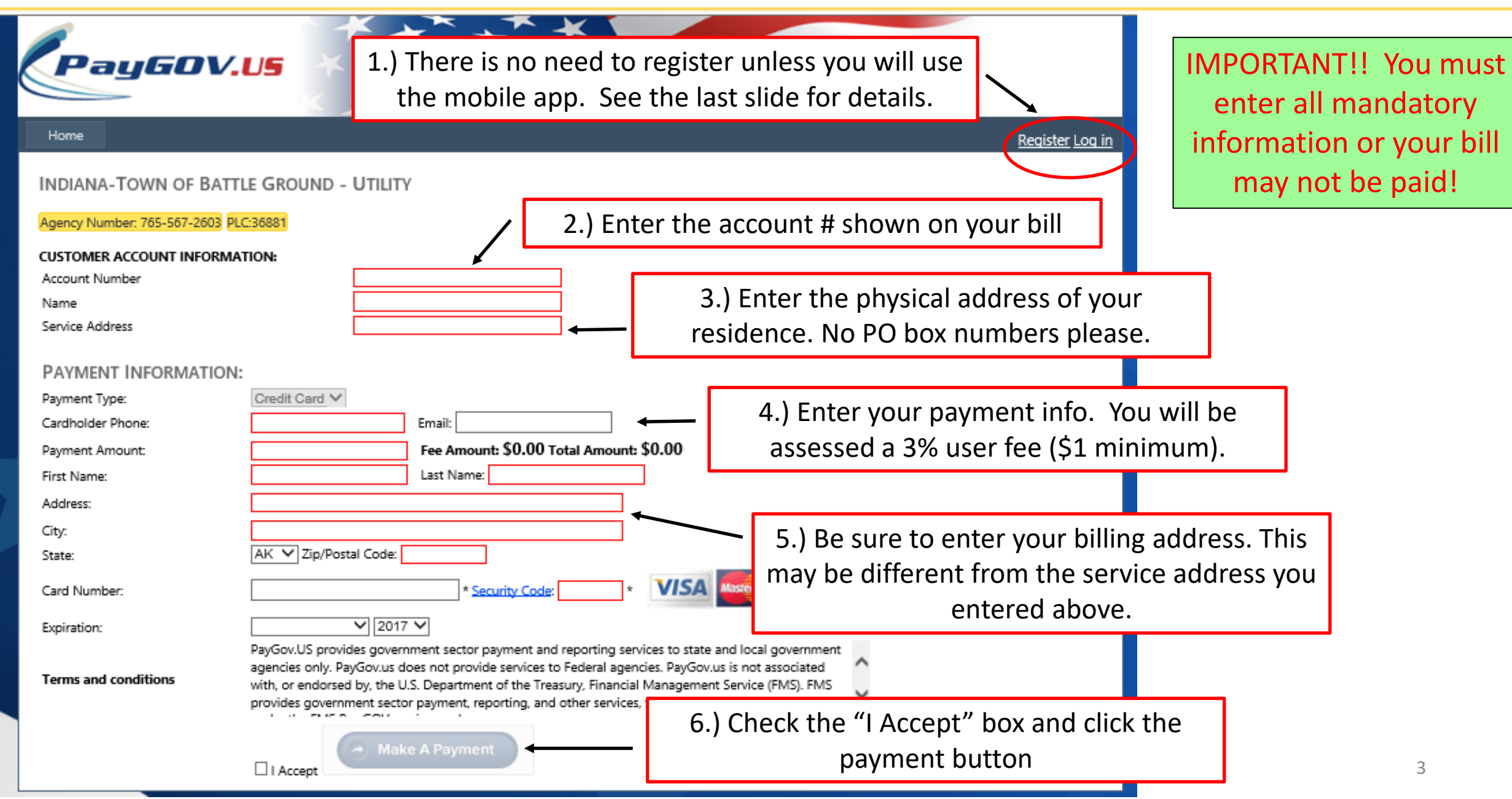

### **USER FEE**

• A 3% user fee (\$1 minimum) will be added to your bill. This money goes directly to PayGov as the charge for their service.

## **RECEIPT**

• At the point of payment you will be able to print a receipt. You will have the option to have a receipt sent to you via email or text or you can write down a confirmation number.

### **IMPORTANT NOTES FOR PAYING VIA THE WEBSITE**

- PayGov will NOT store any of your information. You will have to re-enter all of it every time you pay.
- Since your bill will vary from month to month there is no way to set up an automatic payment plan.
- PayGov currently does not offer a monthly reminder as part of their service.
- **You must enter all mandatory information or your bill may not be paid!**
- For more information about PayGov please visit their website at PayGov.US

• *The following slide provides written instructions for using PayGov's mobile app (sorry, no visual aids!)*

### **DOWNLOAD MOBILE APP**

• Download PAYGOV MOBILE on your smartphone

#### **MAKE A PAYMENT**

- Select *MAKE A PAYMENT*
- Use the dropdown menu to find Battle Ground or simply enter 36881 in the payment location field (PLC)
- Enter your account number, service address, and credit card info as shown in the previous slides
- **IMPORTANT!! You must enter all mandatory information or your bill may not be paid**
- You will be charged a 3% user fee (\$1 minimum). This money goes directly to PayGov as the charge for their service.
- PayGov will NOT store your credit card information.

### **REGISTER TO EXPEDITE PAYMENT**

- If you would like to expedite the payment process you may create an account to store your non credit card information on your smartphone
- Select *REGISTER* and follow the steps to create your account

#### **RECEIPT**

• At the point of payment you will be able to print a receipt. You will have the option to have a receipt sent to you via email or text or you can write down a confirmation number.